## VIRGINIA FUEL TAX REPORTING

To be able to create the State Fuel Tax Report, you always run the main 'Fuel Tax Calculate' first. Each state tax module has it's own state-specific calculation process. All tax and audit reports are printed from information from this master calculated file. These reports contain both taxable and non-taxable transactions. The file is replaced with new data every time the 'Fuel Tax Calculate' is run.

| <ul> <li>Step 1 - Fuel Tax Calculate<br/>Jobber, Fuel Tax Reporting, Fuel Tax<br/>Calculate</li> <li>1. Select '3' for both Current and History.</li> <li>2. Enter today's date.</li> <li>3. Select '1' for Range of Dates.</li> <li>4. Enter the current month date range.</li> <li>5. Select 'Y' for Detail Sales Tax Report.</li> <li>6. Select 'Y' to view the report.</li> </ul> | Display report on screen<br>Search files: 1 = Current 2 = History 3 = Both 3 1<br>Enter report date 02/01/2018 2<br>Select range: 1 Dates 2 Batchs 3 Both 1 3<br>Enter date range 01/01/2018 01/31/2018 Enter batch range 4<br>Calculate for the detail sales tax report? (Y/N) ¥ 5<br>Is everything ok? (Y/N/P=Printer/Q=Quit) ¥ |
|----------------------------------------------------------------------------------------------------|----------------------------------------------------------------------------------------------------|
| Report Sample                                                                                                    | Time: 12:24:16 Fuel Tax Report from 12/01/2018 to 12/31/2018 1<br>Date Range: 12/01/2018 to 12/31/2018                                                                                                    |
| The reports prints Taxable, Non-Taxable and<br>Total gallons by tax code. It also prints the                                                                                                    | Tax Code 1 Federal Gasoline Tax 18.4000 Product Type GAS<br>Tax Gal Ntx Gal Tot Gal Tax Col/Pd Tax Calc                                                                                                    |
| total tax by tax code.                                                                                                    | Sales         Basis         55149.0         0.0         55149.0         10147.41         10147.42           Receipts         Basis         55149.0         0.0         55149.0         10147.41                                                                                                    |
|                                                                                                    | Tax Code 2 Federal Diesel Tax 24.4000 Product Type DIE                                                                                                    |
|                                                                                                    | Tax Gal         Ntx Gal         Tot Gal         Tax Col/Pd         Tax Calc           Sales Basis         1194.0         0.0         1194.0         291.34         291.34           Receipts Basis         1194.0         0.0         1194.0         291.34                                                                       |
|                                                                                                    | Tax Code 8 Texas Gasoline Tax 20.0000 Product Type GAS                                                                                                    |
|                                                                                                    | Tax Gal         Ntx Gal         Tot Gal         Tax Col/Pd         Tax Calc           Sales Basis         55149.0         0.0         55149.0         11029.80         11029.80           Receipts Basis         55149.0         0.0         55149.0         11029.80                                                             |
|                                                                                                    |                                                                                                    |

| <ul> <li>Step 2 - Calculate Virginia Taxes<br/>Jobber, Fuel Tax Reporting, Other State<br/>Module, Calculate and Create Virginia<br/>Report Files</li> <li>1. Press Enter to confirm that you ran the<br/>initial tax calculation from the previous<br/>step.</li> <li>2. Enter the current month date.</li> <li>3. Enter the date range for the current month.</li> <li>4. Enter 'Y' to begin the calculate.</li> <li>5. Review any errors.</li> </ul> | <ol> <li>Calculate and Create Virginia Report Files</li> <li>Schedule of Receipts</li> <li>Schedule of Disbursements</li> <li>Create Excel File for Virginia</li> <li>Browse/Fix Report Schedule Data</li> <li>Install Program</li> <li>Return to Main Menu</li> <li>Select An Option 2</li> <li>Enter range of dates for bill of ladings 07/01/2020 07/31/2020 4</li> <li>Ready to calculate Alabama Taxes? (Y/N/Q) 1 5</li> <li>Enter range of dates for bill of ladings 07/01/2020 07/31/2020 3</li> <li>Ready to calculate? (Y/N/Q) Y 4</li> <li>Ready to calculate? (Y/N/Q) Y 5</li> </ol> |
|----------------------------------------------------------------------------------------------------|----------------------------------------------------------------------------------------------------|
| <ul> <li>Step 3 - Print Schedule of Receipts</li> <li>1. Confirm the company information. This is taken from the installation setup data.</li> <li>2. Enter the Month and Year.</li> <li>3. Enter 'Y' to print the report.</li> </ul>                                                                                                    | Verify your Fein<br>Verify your state registration No.<br>Verify your name<br>Enter the month/year<br>Ready to print? (Y/N/Q) Y 3                                                                                                    |

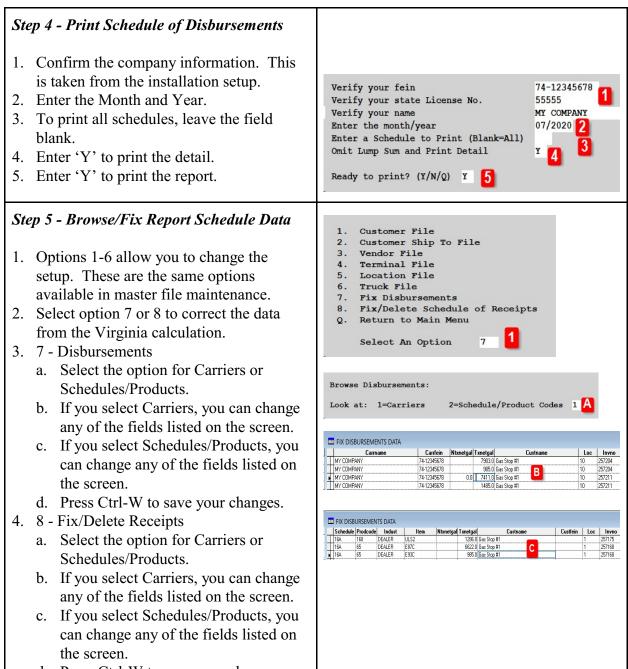

d. Press Ctrl-W to save your changes.

## **Step 6 - Create Excel File for Virginia**

Jobber, Fuel Tax Reporting, Other State Module, Print/Make Electronic Files

- 1. Schedules to Print should be blank.
- 2. Confirm your Federal ID number and company name.
- 3. Enter the current month and year.
- 4. Choose the Summary print option. You can also select 'D' by day if you wish.
- 5. Enter the month end date.
- 6. Select the appropriate option for Biodiesel fuel.
- 7. Select the appropriate option for Propane.

Print the report. This data is used for state filing.

| Your feir<br>Your name                                              | 1 1                               | to print (bl<br>23999999999<br>ETRO-DATA, IN   | 2                          | .1) | 1<br>Enter month                                                           | /year         | 01/2018 3                       |       |
|---------------------------------------------------------------------|-----------------------------------|------------------------------------------------|----------------------------|-----|----------------------------------------------------------------------------|---------------|---------------------------------|-------|
|                                                                     |                                   |                                                |                            | _   | l by document<br>Show BioDie                                               |               |                                 | -     |
|                                                                     |                                   |                                                |                            |     | Omit Propan                                                                |               | -                               |       |
| Ready to                                                            | print                             | (Y/N/Q) Y                                      |                            |     |                                                                            |               |                                 |       |
|                                                                     | ~~~~                              |                                                | 06-146<br>soline Fuel      |     | Fuel                                                                       | P             | age: 1                          | ~~~~~ |
| TEXAS SCHED<br>FROM IRS RE<br>TEXAS TAX P<br>e. TaxPayer<br>PETRO-D | GISTERN<br>AID<br>name<br>ATA, IN | GALLONS REMOVED<br>D TERMINAL -                |                            |     | Taxpayer number<br>17499999999                                             |               | Filing Period<br>11/2018        |       |
| Transporter<br>Seller Name<br>Product                               | Name:                             | Brand Fuels                                    |                            | c.  | Transporter Taxpay<br>Seller Taxpayer No<br>Terminal Ctrl. #<br>T73TX0001  | ver No.:      | 749999999<br>Gal.               |       |
| Seller Name<br>Product<br>GAS                                       | :<br>Mode<br>M                    | 06/14/2018                                     | Shipping do<br>JIM1        | c.  | Transporter Taxpay<br>Seller Taxpayer No<br>Terminal Ctrl. ‡<br>T73TX0001  | Invoice<br>45 | Gal.<br>0.00                    |       |
| Transporter<br>Seller Name<br>Product                               | Name:                             | MY OIL COMPANY,<br>Brand Fuels<br>Date Removed | INC.<br>Shipping do<br>SUM | c.  | Transporter Taxpay<br>Seller Taxpayer No<br>Terminal Ctrl. \$<br>T73TX0001 | ver No.:      | 59-1487255<br>749999999<br>Gal. |       |
| Total Invoi                                                         | ced Gal<br>ges                    | lons<br>59149.<br>TEXASTAX\GSTAXPD             |                            |     | piced Gallons<br>ge Only                                                   |               | 59149.00                        |       |

| Fuel Tax ReportJobber, Fuel Tax Reporting, Fuel Tax ReportThis is an optional report.This report prints fuel tax totals on both salesand receipts. |                                                                                                    |
|----------------------------------------------------------------------------------------------------|----------------------------------------------------------------------------------------------------|
| Accept the report defaults.<br>Press Enter on each option.                                                                                         | Fuel tax report is printed based on the most recent fuel calculation<br>Omit Codes with Zero Taxes? (Y/N) $\underline{Y}$<br>Is everything ok? (Y/N/P=Printer/Q=Quit) $\underline{Y}$                                                                                                    |
| Report sample                                                                                                    | Date:         10/16/2019         Petro-Data Inc.         Page No.           Time:         15:47:42         Fuel Tax Report from 01/01/2015 to 12/31/2018         1           Tax Code 1         FEDERAL GASOLINE         10.2 - U         Product Type GAS           Tax Code 1         FEDERAL GASOLINE         10.2 - U         Product Type GAS           Sales Basis         1455322.7         1700.0         1457022.7         274728.54         272148.73           Receipts Basis         544415.0         0.0         544415.0         100036.95         1           Tax Code 2         STATE GASOLINE         20.0 - U         Product Type GAS         1           Tax Code 2         STATE GASOLINE         20.0 - U         Product Type GAS         1           Sales Basis         1456222.7         0.0         145622.7         259244.54         259244.54           Sales Basis         145622.7         0.0         145622.7         259244.54         259244.54           Receipts Basis         543665.0         0.0         543665.0         100733.00         1000000000000000000000000000000000000 |

## Step 4 - Print Other Tax Reports (If Needed)

Jobber, Fuel Tax Reporting, Federal Refund

- 1. Select by Range of Dates
- 2. Enter the beginning and ending dates
- 3. Select 'N' for Summary Only.
- Enter your Federal tax codes for Gasoline & Diesel. These are setup in Jobber, File Maintenance, Fuel Taxes.

## Jobber, Fuel Tax Reporting, Sales Audit Report

- Choose 'T' for Tax Type (Federal, State) or 'C' for Tax Code (Individual tax codes).
- 2. Enter '3' for both taxable and non-taxable.
- 3. Leave State blank for all states or enter one state abbreviation.

Accept all other defaults.

| Select range: 1 = Date 2 = Batch 1 1                                             |
|----------------------------------------------------------------------------------|
| Enter Beginning and Ending Batch numbers 0 0                                     |
| Enter Beginning and Ending Dates 01/01/2018 01/31/2018 2                         |
| Print Summary Report Only? N 3                                                   |
| Enter Federal tax codes 1                                                        |
| Is everything ok? (Y/N/P=Printer/Q=Quit) Y                                       |
| is everyching on: (1/m/r-rinner/w-gate) i                                        |
|                                                                                  |
|                                                                                  |
| Option: A = All T = a Taxtype L = Location T 1                                   |
| P = a Prodtype C = a Taxcode                                                     |
| Tax Report Option                                                                |
| Tax type: F=Federal S=State N=County C=City S                                    |
| 0k? (Y/N) t?                                                                     |
| ate                                                                              |
| Sort by Taxcode and Date only Show Sales Dollars? N                              |
| Create Excel File? N Send Furchase Info to Spreadsheet N                         |
| Is everything ok? (Y/N/P=Printer/Q=Quit) Y                                       |
| Option: A = All T = a Taxtype L = Location T<br>C = a Taxcode P = a Product Type |
| Enter choice: 1 = Non taxable 2 = Taxable 3 = Both 3 2                           |
| Enter State (BLANK=All) 3 Input selection criteria? N                            |
| Only print summary by Vendor/Terminal Y                                          |
| Sort by Taxcode and Date only                                                    |
| 1=Show Gross or 2=Show batch # 1 Create Excel File? N                            |
| Is everything ok? (Y/N/P=Printer/Q=Quit) Y                                       |
|                                                                                  |
|                                                                                  |

Jobber, Fuel Tax Reporting, Purchase Audit Option: A = All T = a Taxtype L = Location TA = All T = a Taxtype C = a Taxcode P = a Product Type Report Enter choice: 1 = Non taxable 2 = Taxable 3 = Both 3Tax Report Option 1. Choose 'T' for Tax Type (Federal, State) Tax type: F=Federal S=State N=County C=City F or 'C' for Tax Code (Individual tax Ok? (Y/N) Y codes). 2. Enter '3' for both taxable and non-taxable. 3. Leave State blank for all states or enter Option: A = All A = All T = a Taxtype C = a Taxcode P = a Product Type L = Location T one state abbreviation. 3 = Both 3 2 Enter choice: 1 = Non taxable 2 = Taxable Accept all other defaults. Enter State (BLANK=All) 3 Input selection criteria? N Only print summary by Vendor/Terminal Y Sort by Taxcode and Date only 1=Show Gross or 2=Show batch # 1 Create Excel File? N Is everything ok? (Y/N/P=Printer/Q=Quit) Y